# **IT 372 – Final Exam**

## May 29, 2019 **May** 29, 2019

Part A: Multiple Choice Questions. Circle the letter of the correct response for each question. Give an optional reason for each question for partial credit. If you circle the correct response, the reason will not be considered. Answer all 10 questions. 5 points each.

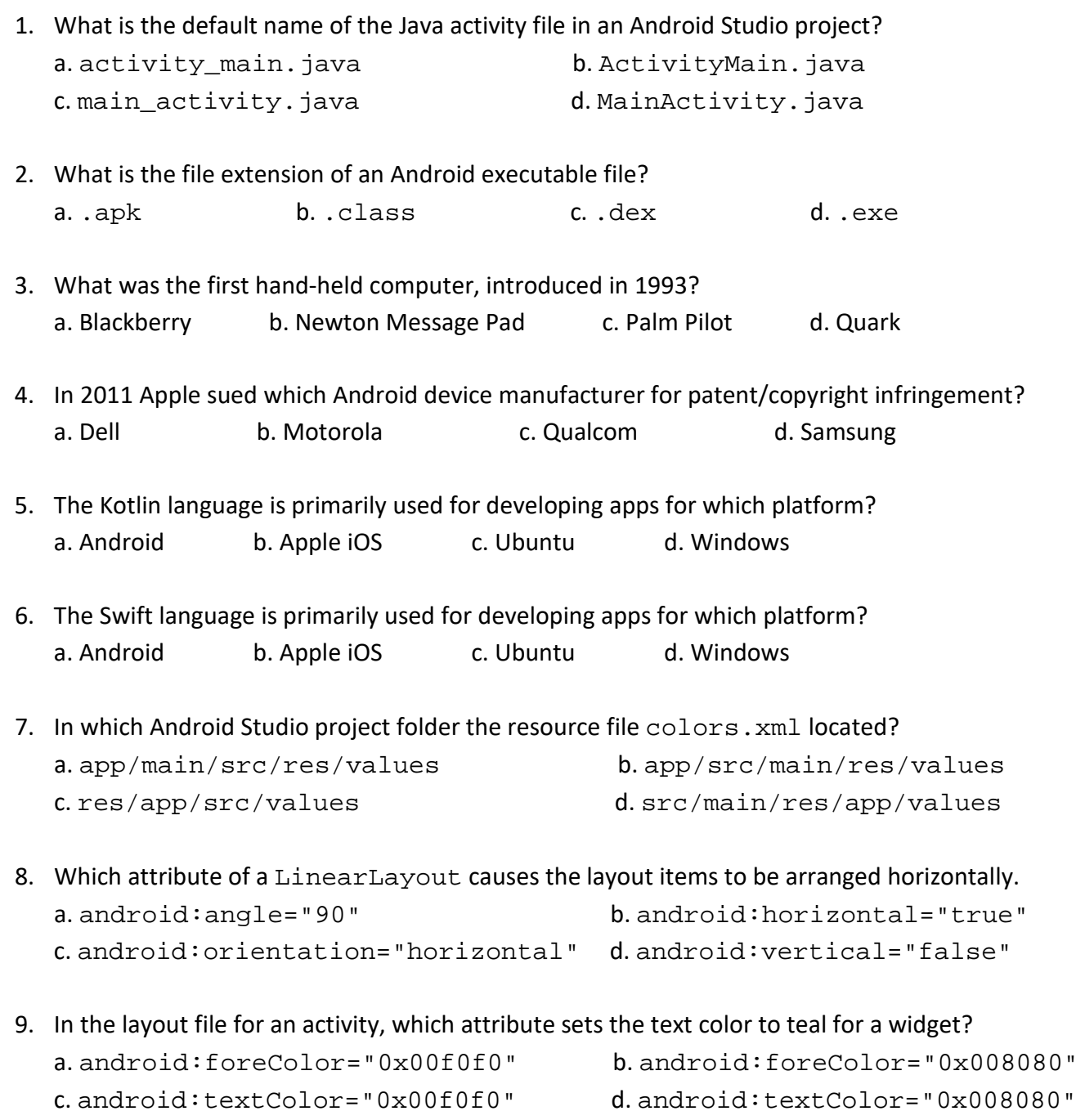

```
10. The layout file activity_main.xml is specified like this:
  <?xml version="1.0" encoding="utf-8"?>
  <LinearLayout
       xmlns:andriod="http://schemas.android.com/apk/res/android"
       xmlns:tools="http://schemas.android.com/tools"
      android: layout width="match parent"
       android:layout_height="match_parent"
       android:orientation="vertical"
       tools:context=".MainActivity">
       <Button
            android:layout_width="wrap_content"
           android: layout height="wrap content"
            android:padding="5dp"
            android:layout_margin="5dp"
            android:textSize="30sp"
            android:text="Button1" />
       <Button
           android: layout width="wrap_content"
            android:layout_height="wrap_content"
            android:padding="50dp"
            android:layout_margin="50dp"
            android:textSize="30sp"
            android:text="Button2" />
  </LinearLayout>
```
Which emulator display is produced?

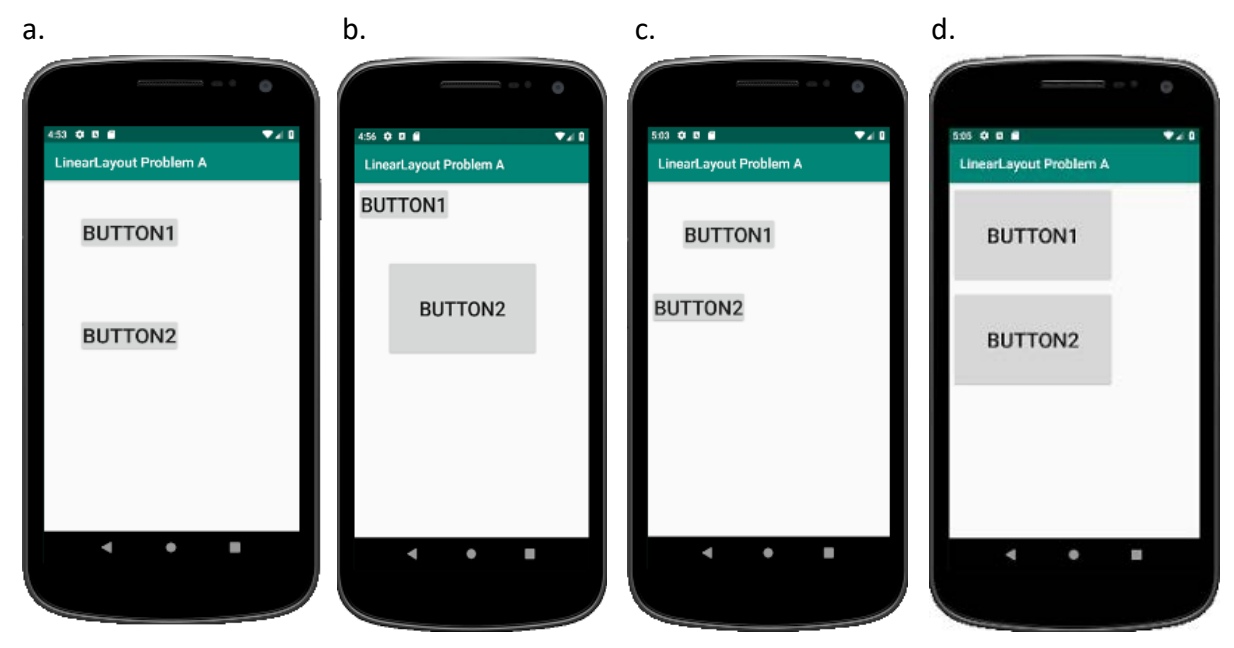

### 11. The emulator displays this LinearLayout in landscape mode:

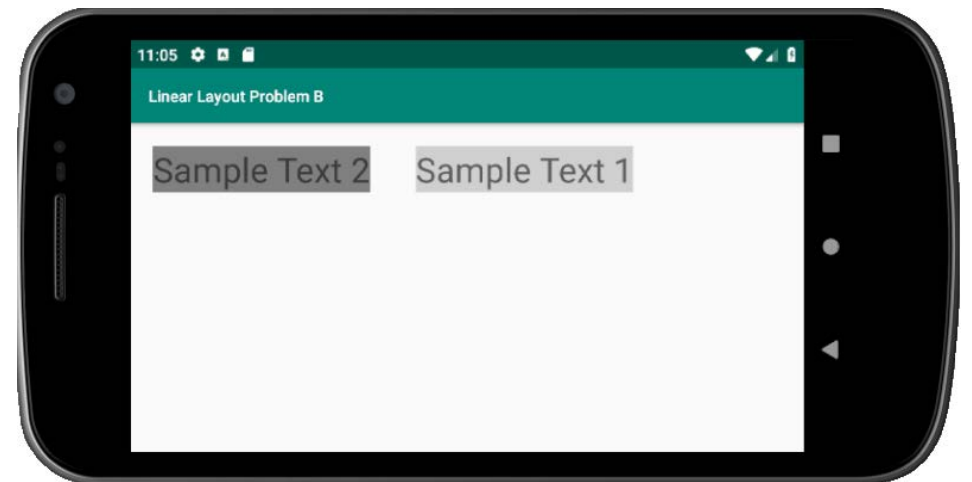

The XML resource files colors.xml, strings.xml, styles.xml, and activity\_main.xml are shown on Page 4. Which choice of TextView code matches the emulator display?

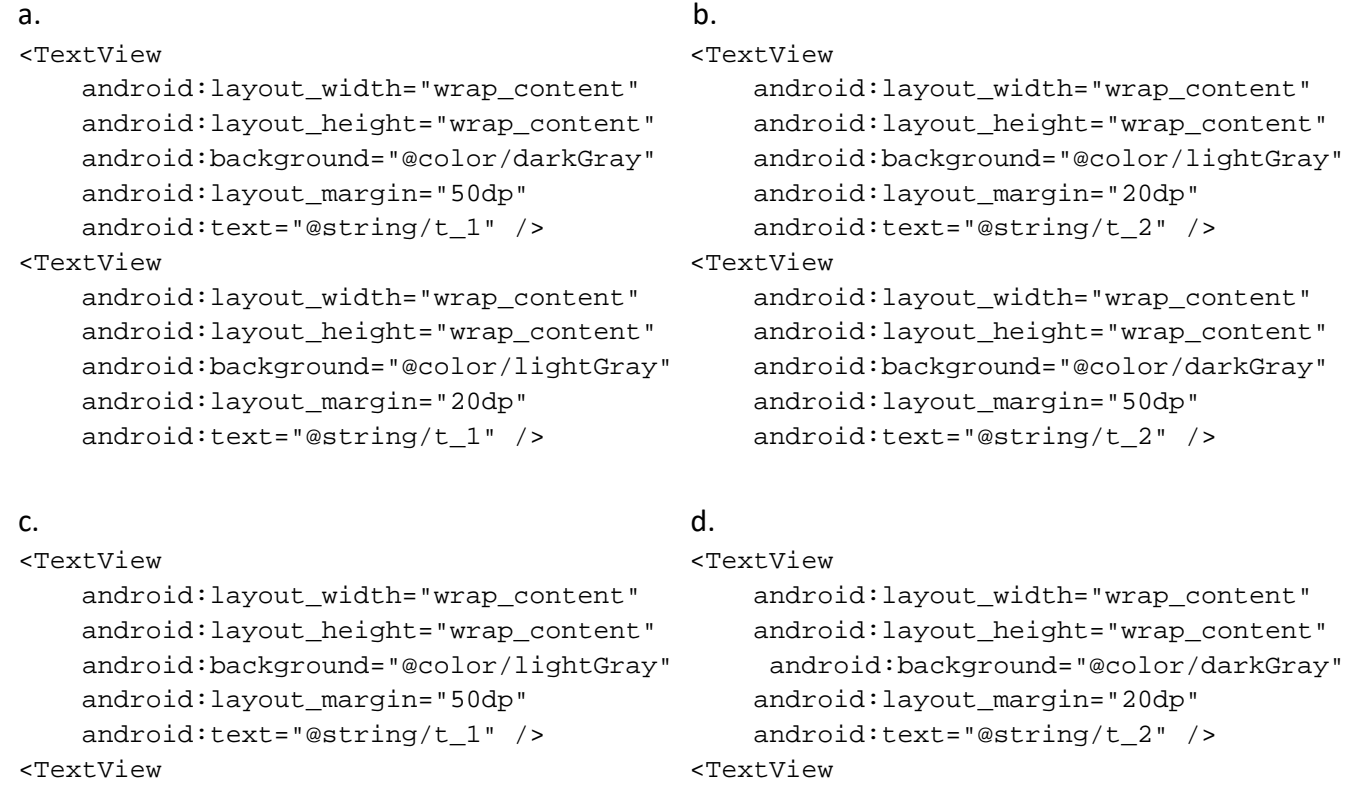

 android:layout\_width="wrap\_content" android:layout\_width="wrap\_content" android:layout\_height="wrap\_content" android:layout\_height="wrap\_content" android:background="@color/lightGray" android:background="@color/lightGray" android:layout\_margin="20dp" android:layout\_margin="20dp" android:text="@string/t\_2" /> android:text="@string/t\_1" />

Resource files and layout file for Question 11 on Page 3.

```
>>>> colors.xml:
<?xml version="1.0" encoding="utf-8"?>
<resources>
     <color name="colorPrimary">#008577</color>
     <color name="colorPrimaryDark">#00574B</color>
     <color name="colorAccent">#D81B60</color>
     <color name="darkGray">#808080</color>
     <color name="lightGray">#d0d0d0</color>
</resources>
```
#### **>>>> strings.xml:**

```
<resources>
     <string name="app_name">Linear Layout Problem B</string>
     <string name="t_1">Sample Text 1</string>
     <string name="t_2">Sample Text 2</string>
```
</resources>

#### **>>>> styles.xml**

```
<resources>
     <!-- Base application theme. -->
     <style name="AppTheme" parent="Theme.AppCompat.Light.DarkActionBar">
         <!-- Customize your theme here. -->
         <item name="colorPrimary">@color/colorPrimary</item>
         <item name="colorPrimaryDark">@color/colorPrimaryDark</item>
         <item name="colorAccent">@color/colorAccent</item>
         <item name="android:textSize">30dp</item>
     </style>
</resources>
```
#### **>>>> activity\_main.xml**

```
<?xml version="1.0" encoding="utf-8"?>
<LinearLayout
     xmlns:android="http://schemas.android.com/apk/res/android"
     xmlns:tools="http://schemas.android.com/tools"
     android:layout_width="match_parent"
    android: layout height="match parent"
     android:orientation="horizontal"
     tools:context=".MainActivity">
```
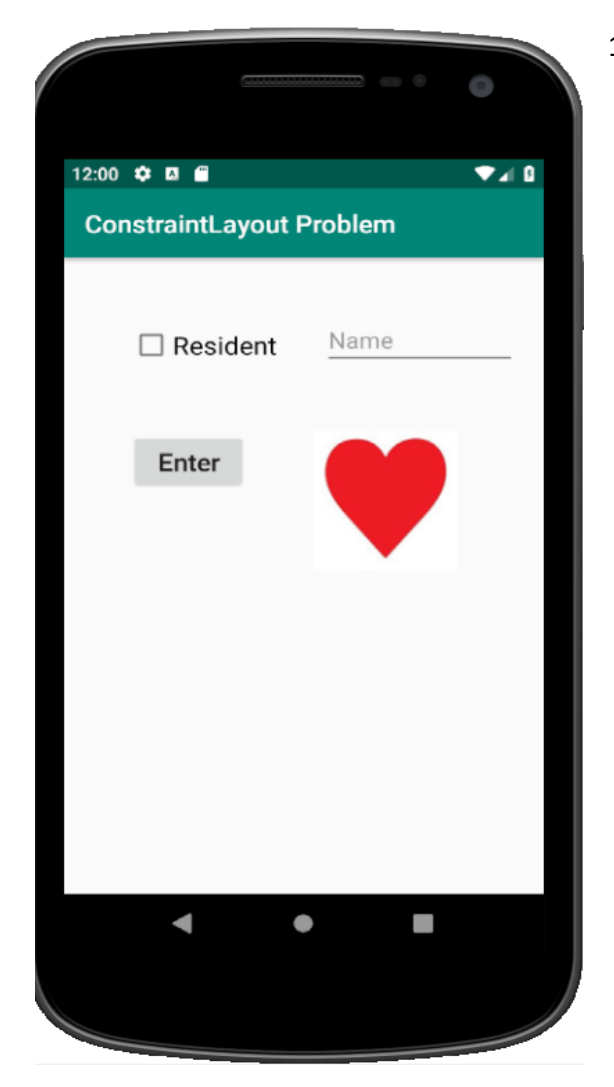

- 12. The app on the left was set up with ConstraintLayout. Which constraints are needed to ensure to position the ImageView widget, which displays the heart.
	- a. android:layout\_marginLeft="500dp" android:layout\_marginTop="500dp" app:layout\_constraintLeft\_toRightOf= "@+id/button"
		- app: layout constraintTop toBottomOf= "@+id/editText"
	- b. android:layout\_marginLeft="50dp" android:layout\_marginTop="50dp" app:layout\_constraintLeft\_toRightOf= "@+id/editText" app:layout\_constraintTop\_toTopOf=
		- "@+id/button"
	- c. android: layout marginLeft="50dp" android:layout\_marginTop="50dp" app:layout\_constraintLeft\_toRightOf= "@+id/button"
		- app:layout\_constraintTop\_toBottomOf= "@+id/editText"
	- d. android:layout\_marginLeft="50dp" android: layout marginTop="500dp" app: layout constraintLeft toRightOf= "@+id/button" app:layout\_constraintTop\_toRightOf= "parent"
- 13. To cause the emulator display to switch from portrait to landscape or vice versa, depending on the emulator orientation, in which file is this statement placed? android:screenOrientation="fullSensor"

a. AndroidManifest.xml b. ActivityMain. java

- 
- c. main\_activity.xml d. styles.xml
- 
- 14. Which attribute of an EditText widget sets gray text, which disappears when the user starts typing in the widget?
	- a. android: grayText b. android: hint c. android:prompt d. android:tempText
- 15. Which Activity method obtains the width of the current layout? (The current layout is set by the setContentView method.)
	- a. getWidth b. layoutWidth c. width d. viewWidth
- 16. For what is a Bundle object usually used?
	- a. to create Java objects from the widgets in an activity.
	- b. to pass data in the layout to a new activity.
	- c. to save the layout data from an activity immediately before that activity is destroyed.
	- d. to save the layout data from an activity to a database immediately before that activity is destroyed.
- 17. Which attribute in the Spinner node of the layout file sets the id for the spinner to  $sprr_month?$ a. android:id="@id/spnr\_month" b. android:id="@+id/spnr\_month"
	- c. android:id="id/spnr\_month" d. android:id="spnr\_month"
- 18. Which of these ArrayList methods appends an item to the end of an ArrayList collection object?
	- a. add b. append c. concatenate d. insert
- 19. In which file is the string specified that appears in the title bar of an Android app?

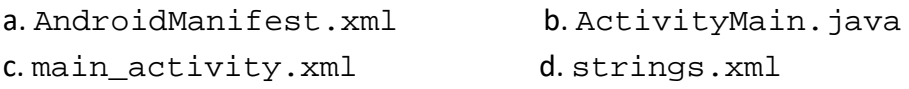

- 20. Which of the following attributes sets EditText widget control to only allow numbers to be entered.
	- a. android:inputChars="number" b. android:inputChars="text"
	- c. android:inputType="number" d. android:inputType="text"
- 21. For an Android app, which method is used to create a new SQLite database?
	- a. The constructor of a class derived from SQLiteOpenHelper.
	- b. The constructor of a class derived from SQLiteDatabase.
	- c. The onCreate method of a class derived from SQLiteOpenHelper.
	- d. The onCreate method of a class derived from SQLiteDatabase.
- 22. Which statement deletes all rows from the database table trans, where the database is represented by the SQLiteDatabase object db?
	- a. db.execSQL("delete \* from trans");
	- b. db.execSQL("delete all from trans");
	- c. db.execSQL("delete from trans");
	- d. db.execSQL("drop trans");

23. What does a Cursor object contain?

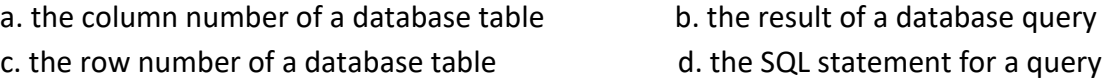

24. If the ContentValues object cv is defined and populated like this:

```
ContentValues cv = new ContentValues( );
cv.put("id", 1234name);
cv.put("date", "5/29/19");
cv.put("gender", 35.98);
Which statement inserts the data row defined by cv into the table trans?
a. db.insert("trans", cv);
```

```
b. db.insert("trans", cv, null);
c. db.insert("trans", null, cv);
d. insert(db, "trans", null, cv);
```
25. If A is a class and I is an interface that requires the method  $f$  defined like this:

```
public interface I {
     public int f( );
```

```
}
```
Which of these statements is the syntax correct for instantiating an anonymous inner class that implements I?

```
a. I i = new I( ) { b. I i = new I( ) {
    @Override @Override 
   public int f( ) \{ public int f( ) \{return 123; return 123;
 } }
\};
c. I i = new I(\{ @Overrides @Override 
   public int f( ) \{ public int f( ) \{ return 123; } return 123; }
\});
```
26. An object of which class is used to set the stroke color for drawing a line with the method c.drawLine, where c is a Canvas object.

```
a. Canvas b. Drawing c. Paint d. View
```
## 27. Which statement in the current activity launches the new activity SecondaryActivity? a. (new Intent(this, new SecondaryActivity()).startActivity();

- b. (new Intent(this, SecondaryActivity.class)).startActivity( );
- c. startActivity(new Intent(this, new SecondaryActivity( ));

d. startActivity(new Intent(this, SecondaryActivity.class))

```
28. The EditText and TextView widgets edtxtAmount and txtTip are obtained from their layout 
  IDs like this: EditText edtxtAmount = (EditText) findViewByID(R.id.amount);
             TextView txtTip = (TextView) findViewByID(R.id.tip);
  Which onClick event handler in the MainActivity. java file is correct for the Compute Tip
  button? Assume that a valid float is entered in the EditText widget for the amount. The tip is 
  computed as 18% of the amount,which is the amount of the check in a restaurant.
  a. public void onClick(View view) {
          txtTip.setText(String.valueOf(0.18 * Double.parseDouble(
              edtxtAmount.getText().toString())));
    }
  b. public void onClick(View view) {
          txtTip.setText(0.18 * Double.parseDouble (
              edtxtAmount.getText()));
      }
  c. public void onClick(View view) {
          txtTip.setText(18.0 * Integer.parseInt(
              edtxtAmount.getText().toString()));
      }
  d. public void onClick(View view) {
          txtTip.setText(String.valueOf(18.0 * Integer.parseInt(
              edtxtAmount.getText()));
      }
29. The layout in the activity_main.xml is defined like this:
   <?xml version="1.0" encoding="utf-8"?>
   <LinearLayout 
        xmlns:android="http://schemas.android.com/apk/res/android"
        xmlns:tools=http://schemas.android.com/tools
        android:id="@+id/linear_layout"
        android:layout_width="match_parent"
        android:layout_height="match_parent"
        android:orientation="vertical"
        tools:context=".MainActivity">
        <TextView
            android:id="@+id/txt_touchpoint"
            android:layout_width="match_parent"
           android: layout height="wrap_content"
           android:text=' (0, 0)" />
   </LinearLayout>
```
A widget mv, instantiated from the MyView class, derived from the View class, is dynamically added to the layout like this:

```
LinearLayout layout = (LinearLayout) 
findViewById(R.id.linear_layout);
TextView tv = (TextView) findViewById(R.id.txt touchpoint);
MyView mv = new MyView(this, tv);layout.addView(mv);
```
We pass the TextView object tv to the MyView constructor so we can change the text of tv within the mv object.

A MyView object is supposed to detect Touch events and display them in the TextView with ID txt\_touchpoint. For example, if the point  $X=45$ ,  $Y=132$  is touched, (45, 132) is displayed in the textview. Which of the choices on pages 9, 10, and 11 defines the MyView class with its source code lines in the correct order? (Three of the choices have their lines in the wrong order.) The object tv must be declared as final to be able access it within the inner class.

```
a.
public class MyView extends View {
     private float x, y;
     public MyView(Context context, TextView tvParam) {
         super(context);
         final TextView tv = tvParam;
        float x = e.getX();
        float y = e \cdot q e t Y();
         this.setOnTouchListener(new View.OnTouchListener() {
             @Override
             public boolean onTouch(View v, MotionEvent e) {
                 if (e.getAction( ) == MotionEvent.ACTION_UP) {
                     String displayValue = String.format(
                         Locale.getDefault( ),"(%.2f,%.2f)", x, y);
                     tv.setText(displayValue);
 }
                 return true;
 }
         });
     }
}
```

```
b.
public class MyView extends View {
     private float x, y;
     public MyView(Context context, TextView tvParam) {
         super(context);
         final TextView tv = tvParam;
         this.setOnTouchListener(new View.OnTouchListener() {
             @Override
             public boolean onTouch(View v, MotionEvent e) {
                 if (e.getAction( ) == MotionEvent.ACTION_UP) {
                    float x = e.getX();
                    float y = e.getY();
                    String displayValue = String.format(
                        Locale.getDefault( ), "(%.2f, %.2f)", x, y);
                     tv.setText(displayValue);
 }
                 return true;
 }
         });
     }
}
c.
public class MyView extends View {
     private float x, y;
     public MyView(Context context, TextView tvParam) {
         super(context);
         final TextView tv = tvParam;
         this.setOnTouchListener(new View.OnTouchListener( ) {
         });
         @Override
         public boolean onTouch(View v, MotionEvent e) {
             if (e.getAction( ) == MotionEvent.ACTION_UP) {
                float x = e.getX();
                float y = e.getY();
                 String displayValue = String.format(
                     Locale.getDefault( ),"(%.2f,%.2f)", x, y);
                 tv.setText(displayValue);
 }
             return true;
 }
     }
}
```

```
d.
public class MyView extends View {
     private float x, y;
     public MyView(Context context, TextView tvParam) {
         final TextView tv = tvParam;
         super(context);
         this.setOnTouchListener(new View.OnTouchListener() {
             @Override
             public boolean onTouch(View v, MotionEvent e) {
                 if (e.getAction( ) == MotionEvent.ACTION_UP) {
                    String displayValue = String.format(
                         Locale.getDefault( ),"(%.2f,%.2f)", x, y);
                     tv.setText(displayValue);
                    float x = e.getX();
                    float y = e.getY();
 }
                 return true;
 }
        });
    }
}
```
30. Which Android Studio window is used to view directories and files (for example databases) that reside on the emulator?

a. Device File Explorer b. Emulator Settings c. Favorites d. Project Explorer